# 「GIGA スクール構想」時代のICT 活用ガイド - ICT 活用レシピ特別支援学校版 - ダイジェスト版

埼玉県立総合教育センター

#### はじめに

特別支援学校の新学習指導要領では、学習の基盤となる資質・能力 の一つに改めて情報活用能力を位置づけ、各教科等におけるICTを 活用した学習活動の一層の充実を目指しています。

また、「GIGAスクール構想」への対応により、本県においても令 和2年度末には小・中学部で1人1台端末及び高等部で3クラス1ク ラス程度の端末と高速大容量通信ネットワークの整備が進む予定で す。今後、各特別支援学校ではICTを積極的に活用して児童生徒一 人一人に個別最適化された学びを実現することによって、創造性を育

み、資質・能力を確実に育成することが重要です。

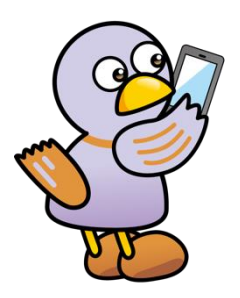

埼玉県 マスコット「コバトン」

県立総合教育センターでは、この度、各特別支援学校のICTを活用した学習活動を支 援するため「『GIGAスクール構想』時代のICT活用ガイド」を作成しました。ガイ ドでは、児童生徒約1人1台端末のICT環境における具体的な学びのイメージを示すと ともに、指導にすぐ活かせるようICT活用レシピを各学部、各教科等ごとに掲載してあ ります。本冊子は、その概要を示したダイジェスト版です。

各特別支援学校におかれましては、「GIGAスクール構想」時代のICTの一層の活 用に向けて参考にしていただくようお願いします。

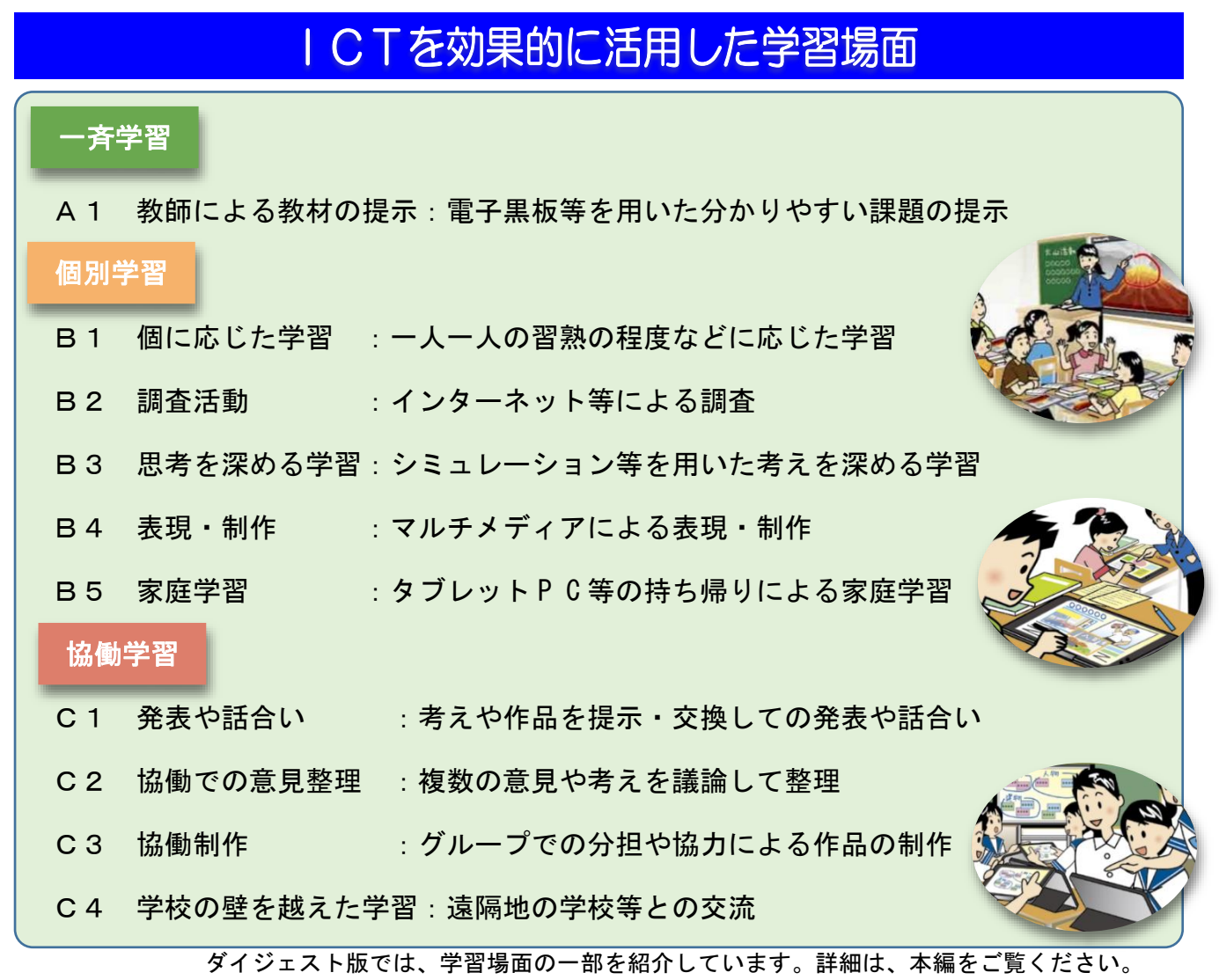

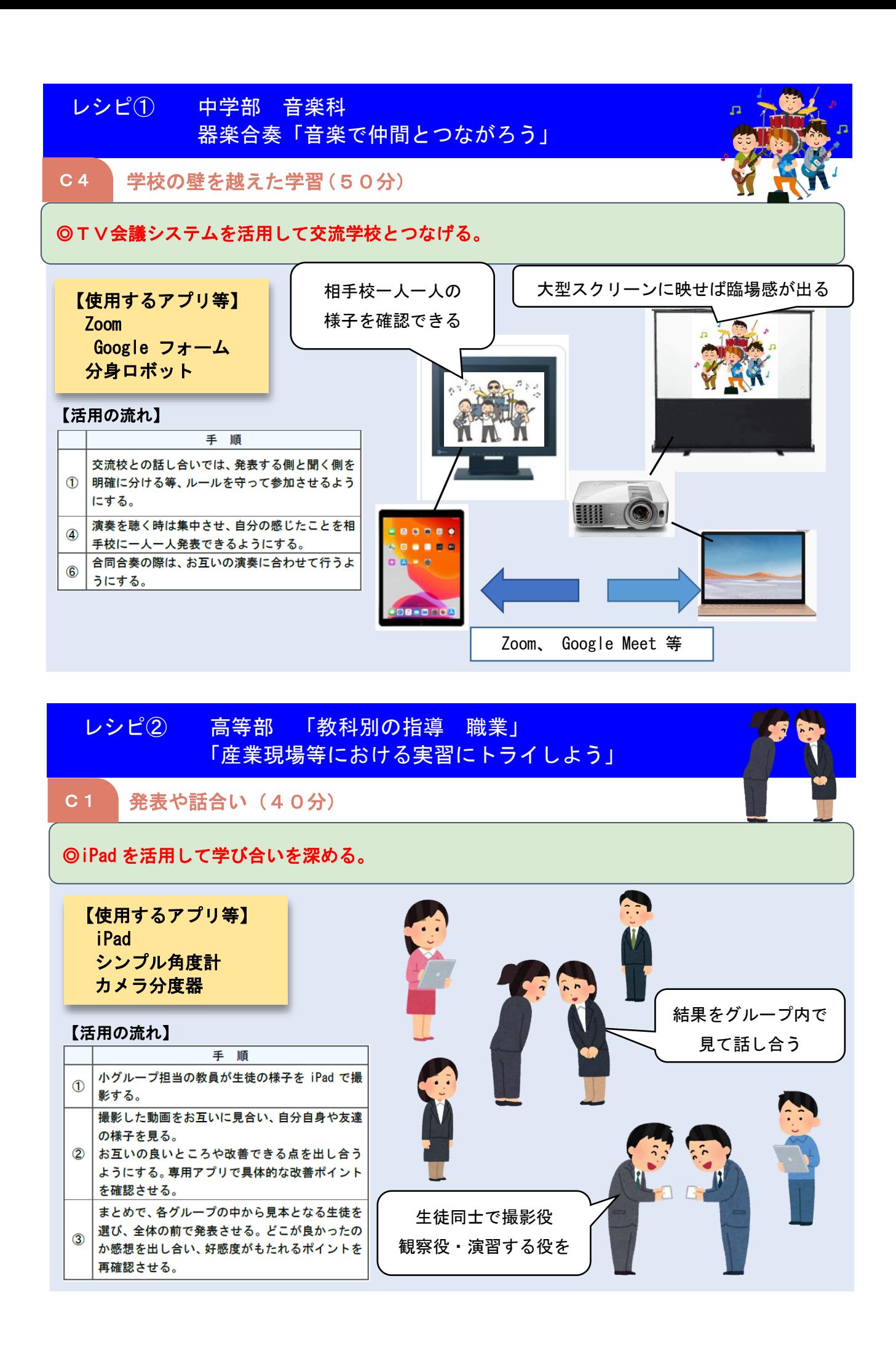

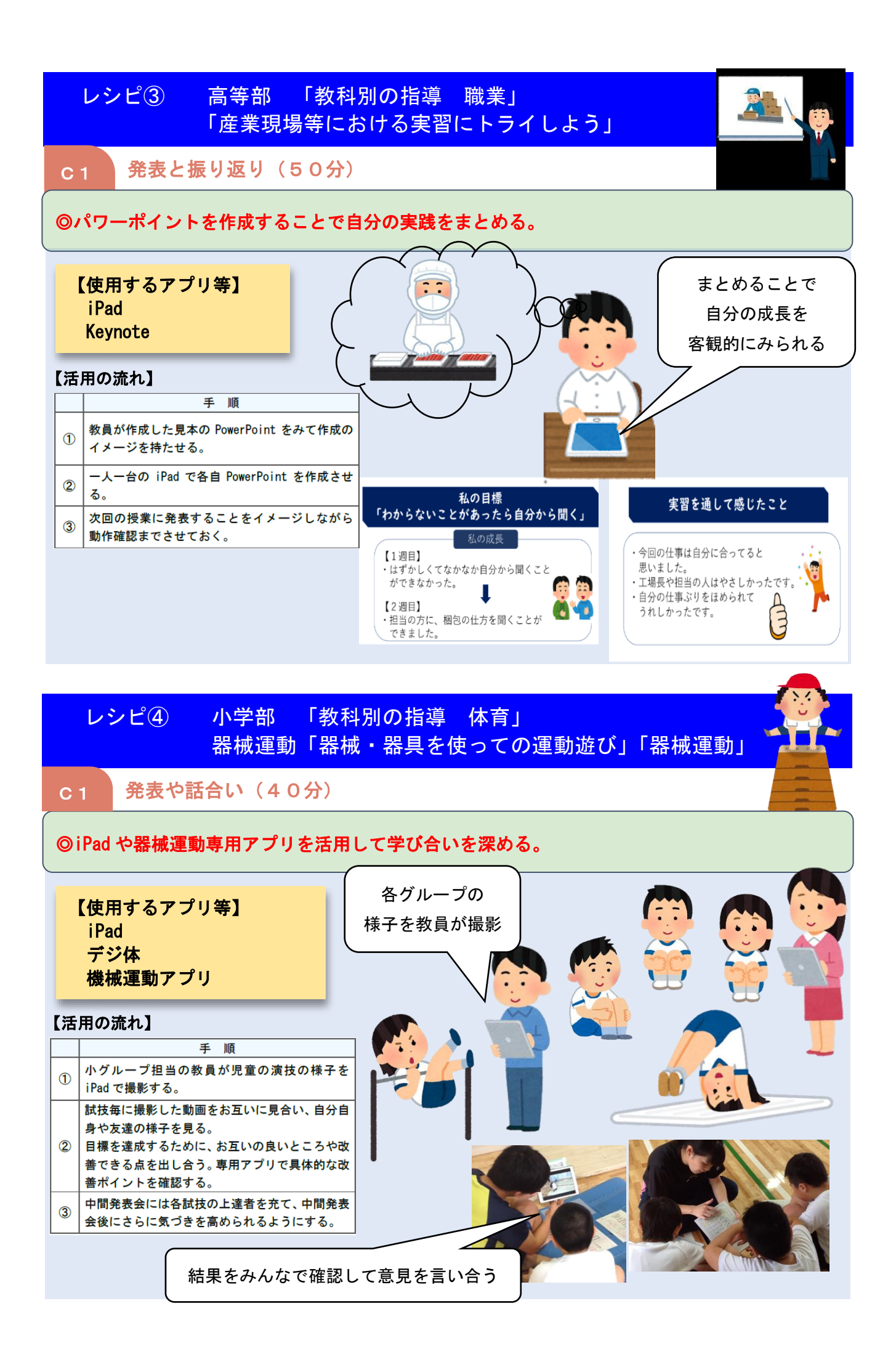

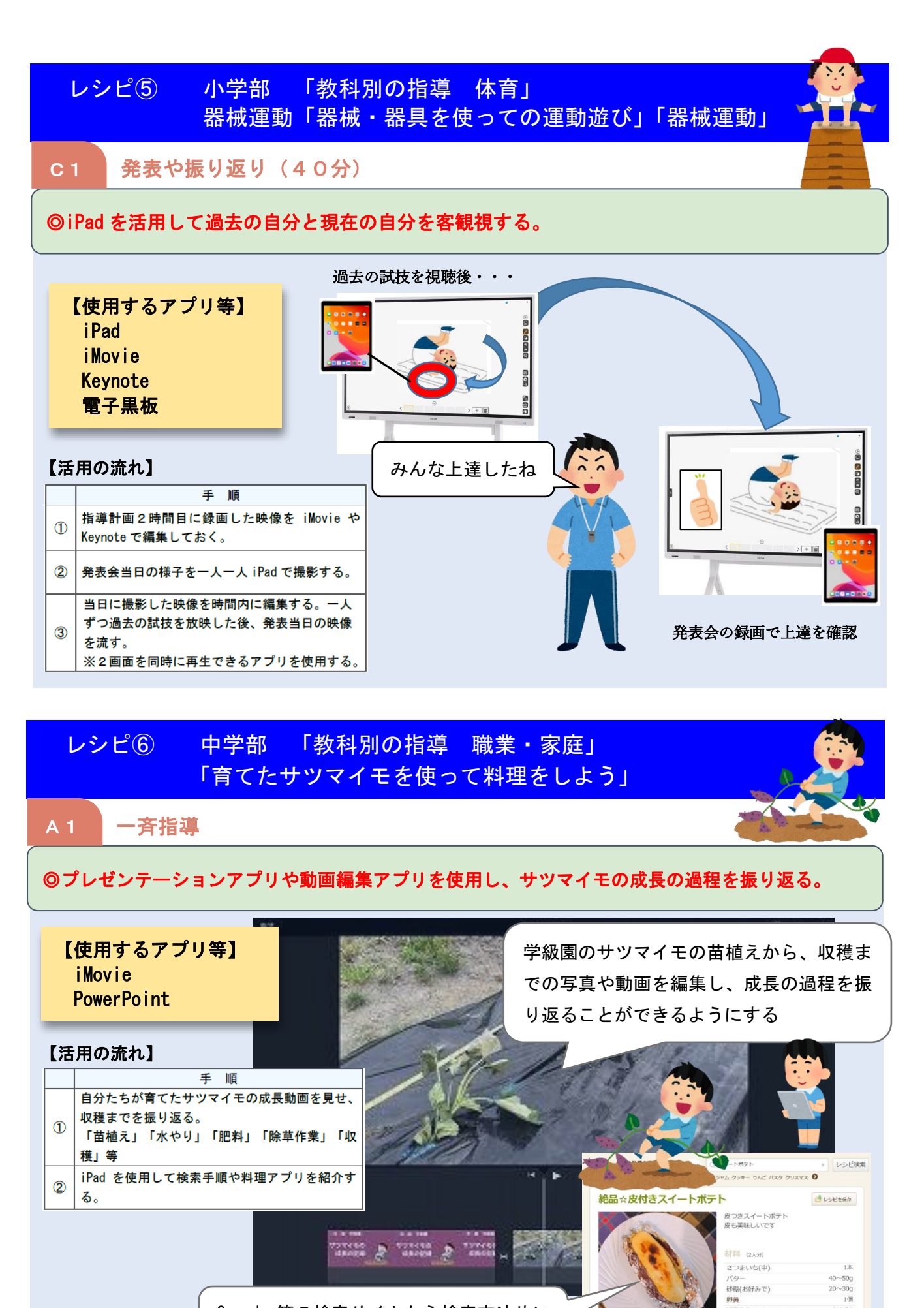

Google 等の検索サイトから検索方法やい くつかの料理アプリを紹介する

新農<br>特農牛乳(or生クリーム)

バーラエッセンス

大さじ3<br>2.3振り

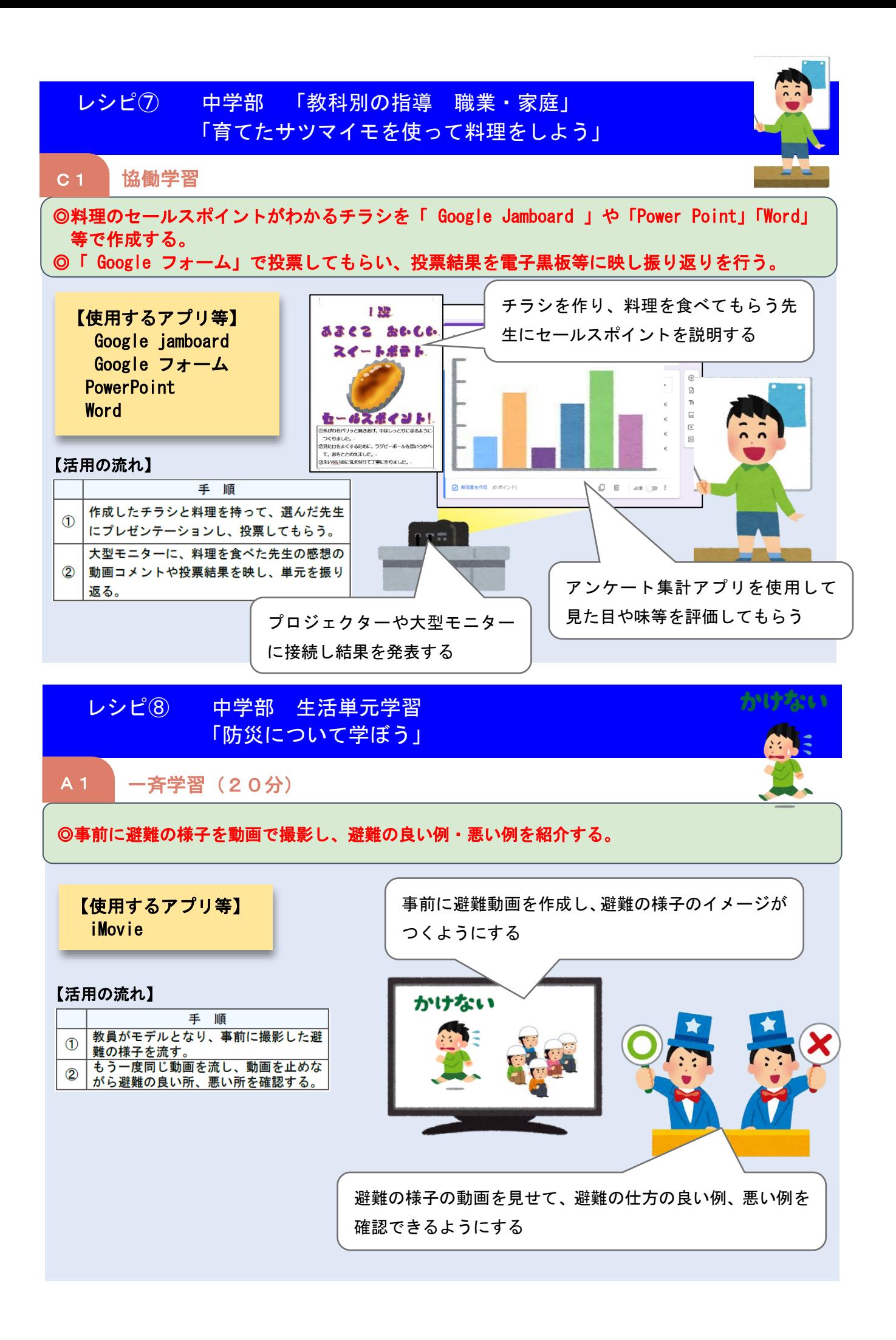

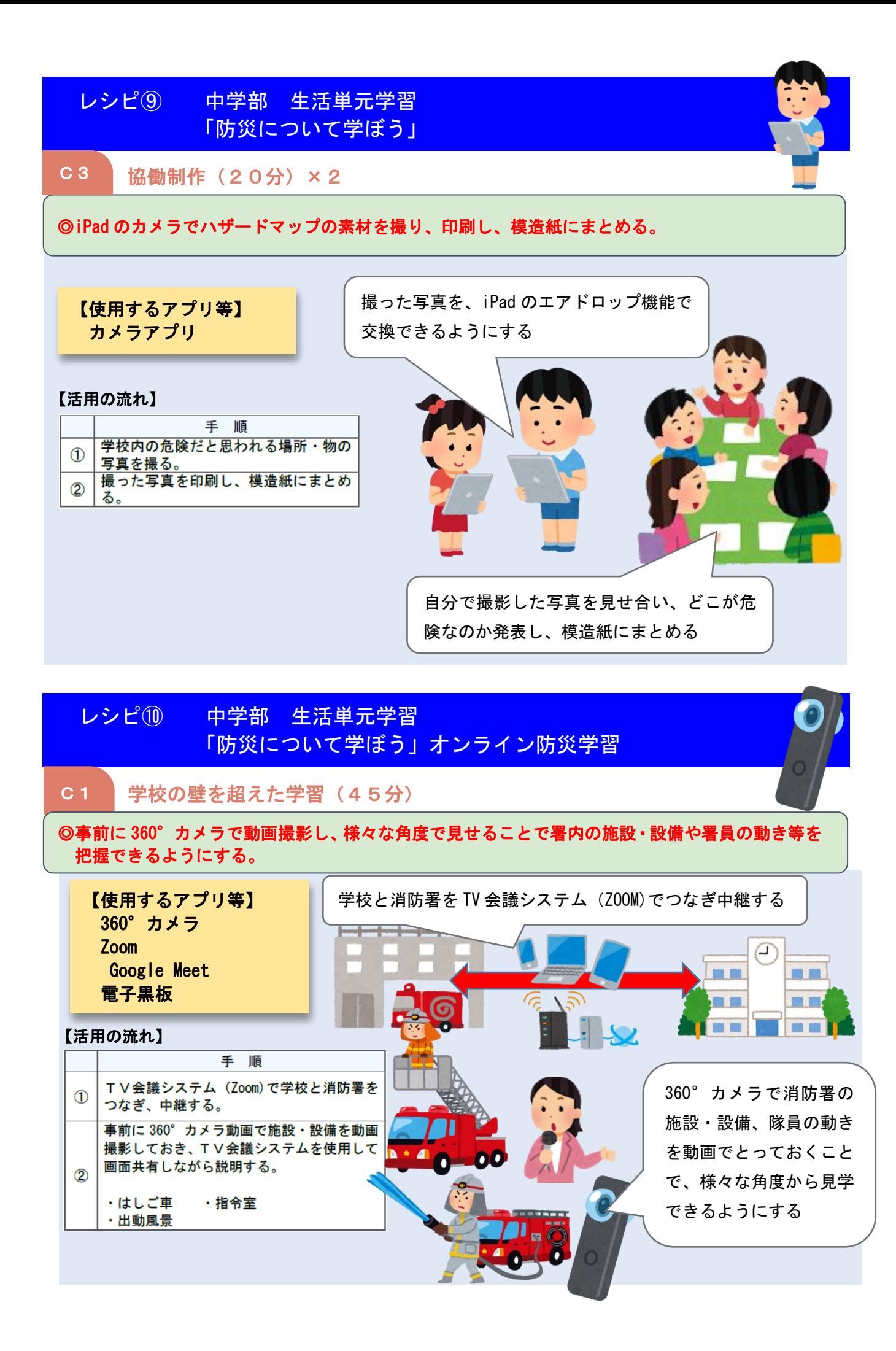

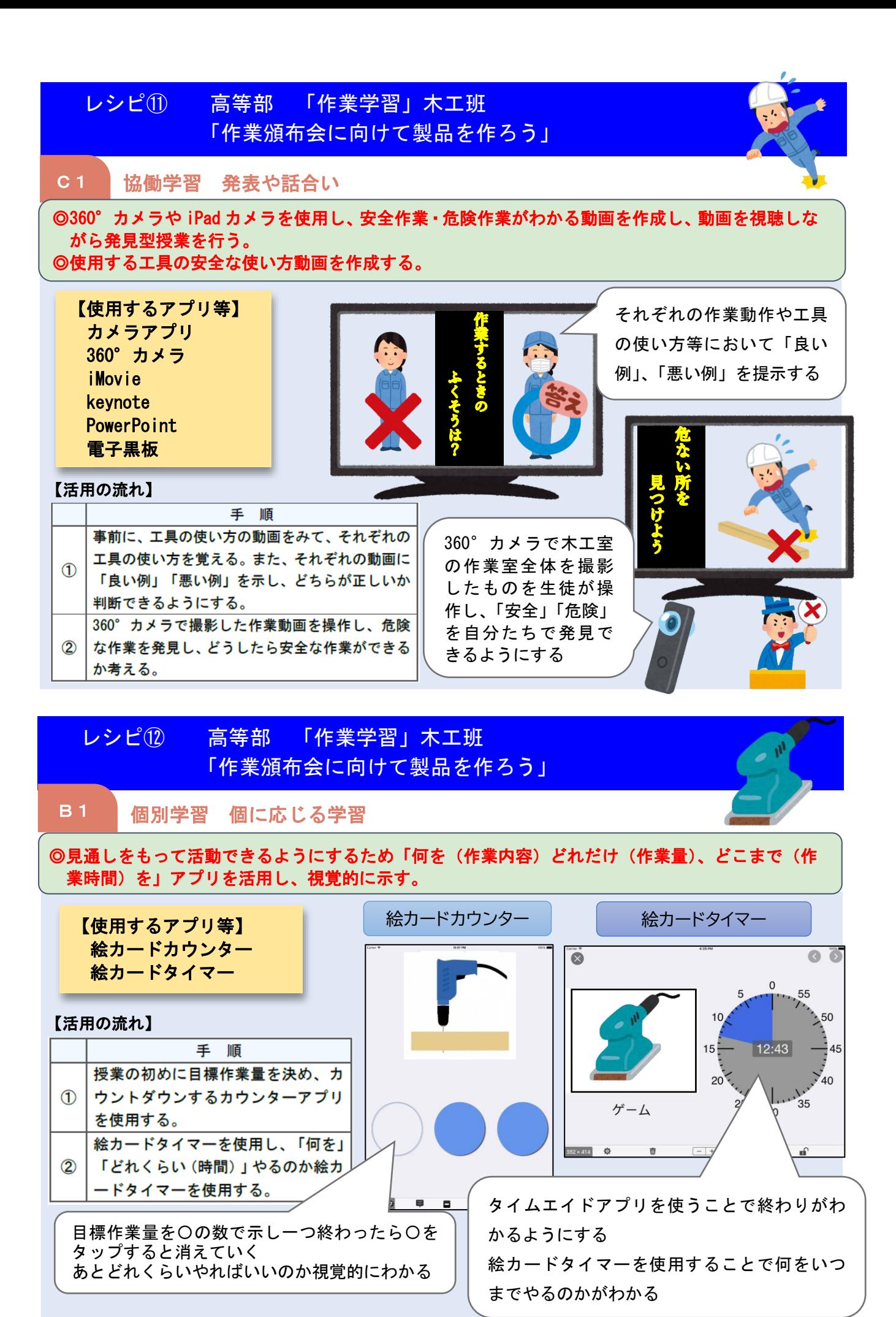

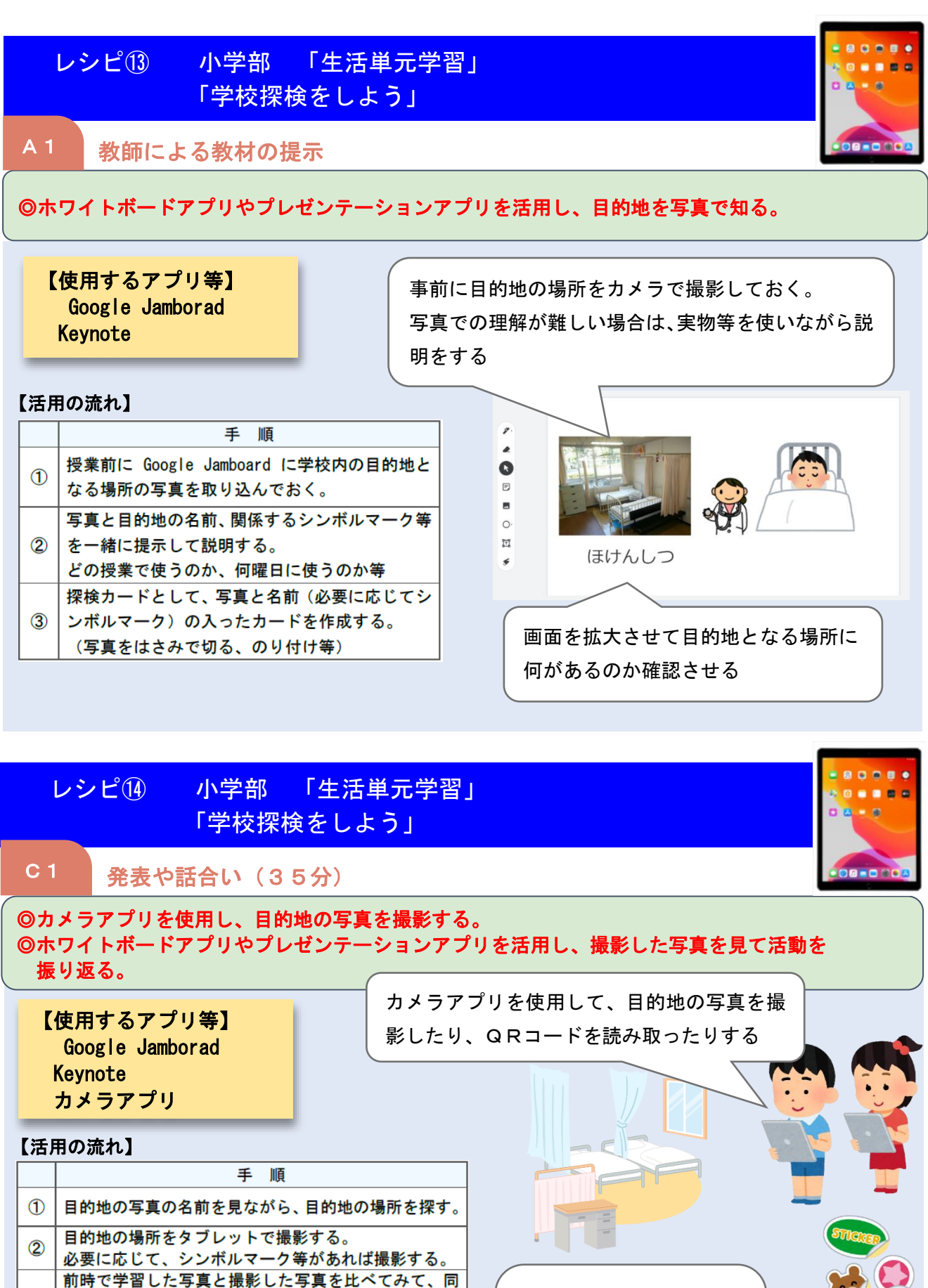

じであるか確認する。

(タブレットに丸をつける)

QRコードを読み取って、正解画面が出ることで、正

同じで一致したら、作成したカードにシールを貼る。

すべての写真を撮り終えたら (場所の確認ができたら)

しくたどり着いたことを分かりやすくする。

教室に戻り、撮影した写真を見て振り返る。

 $\circledR$ 

 $\circled{3}$ 

 $\circledA$ 

目的地のシンボルマーク とカードが一致したらシ ールを貼る(タブレット で丸を描く)

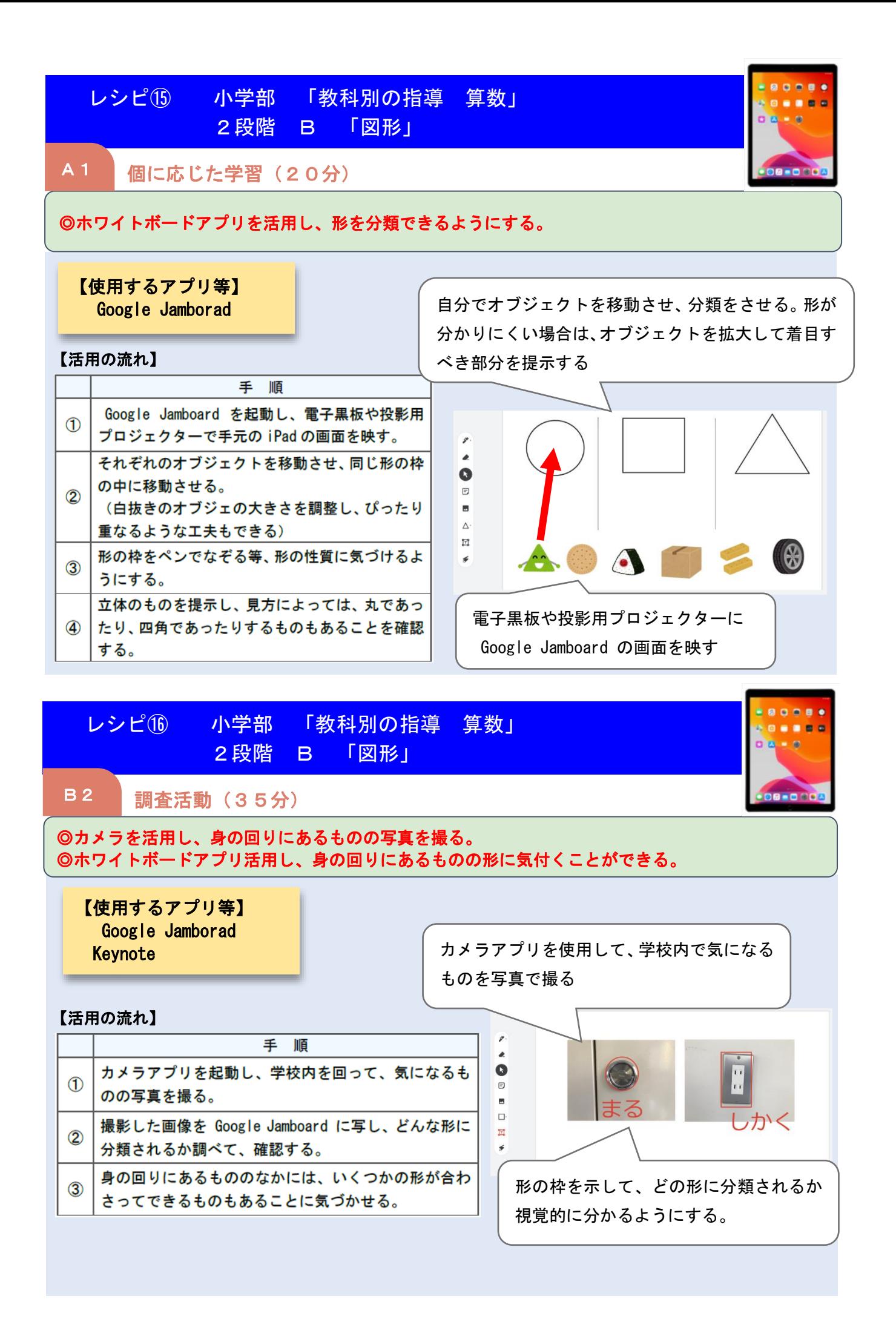

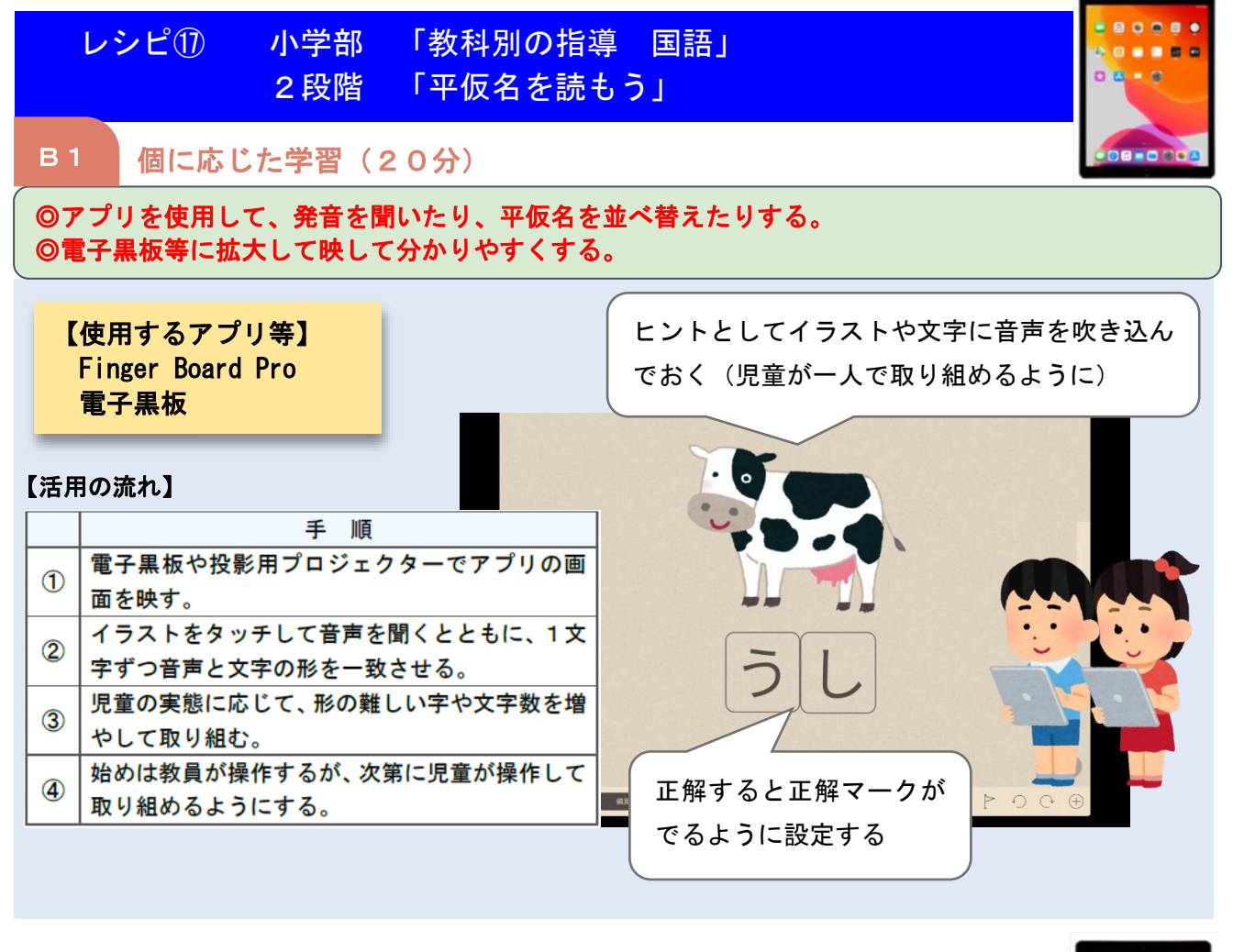

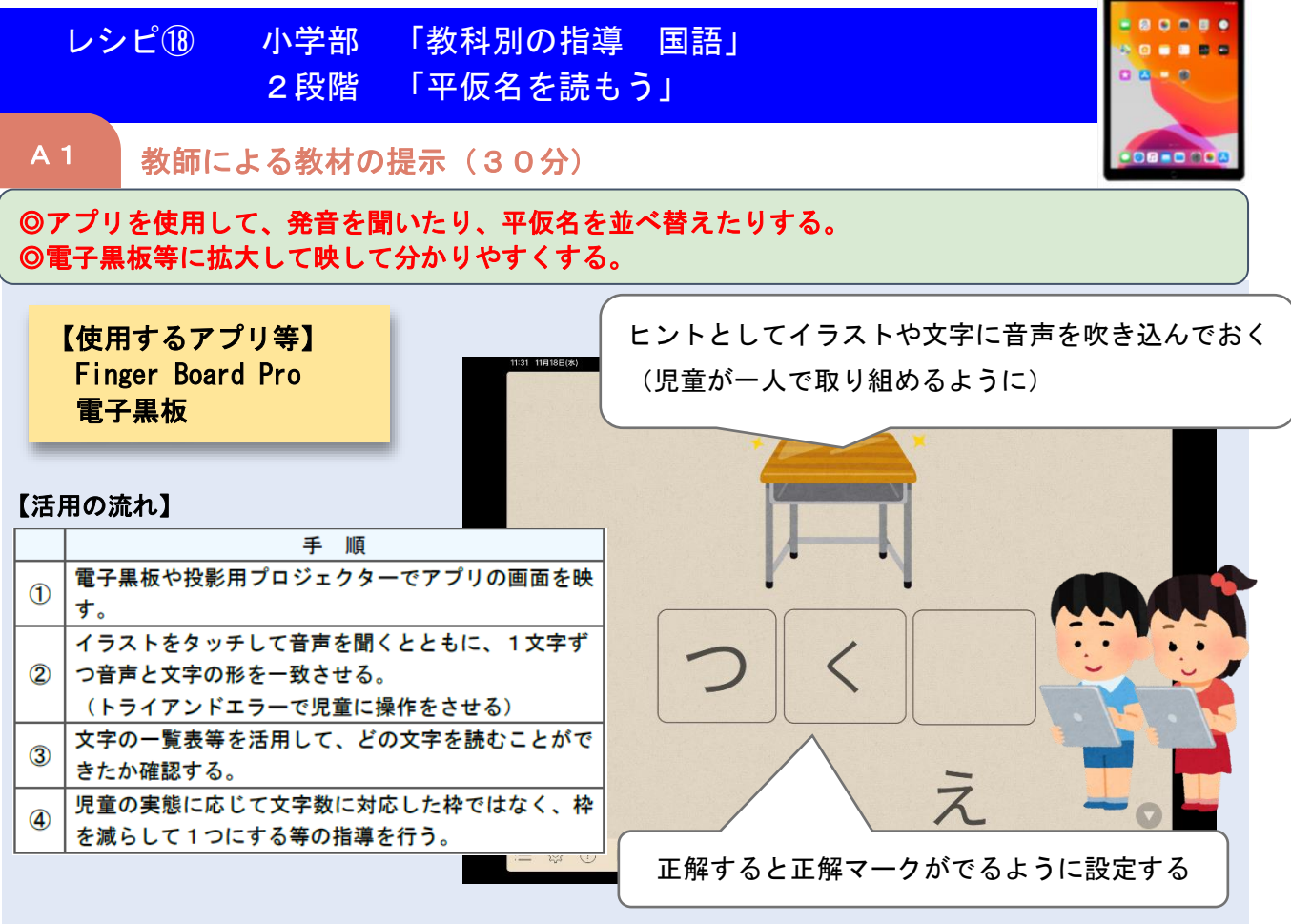

## 特別支援学校のICT環境整備~入出力を支援する装置を紹介~

#### 視覚障害特別支援学校への整備

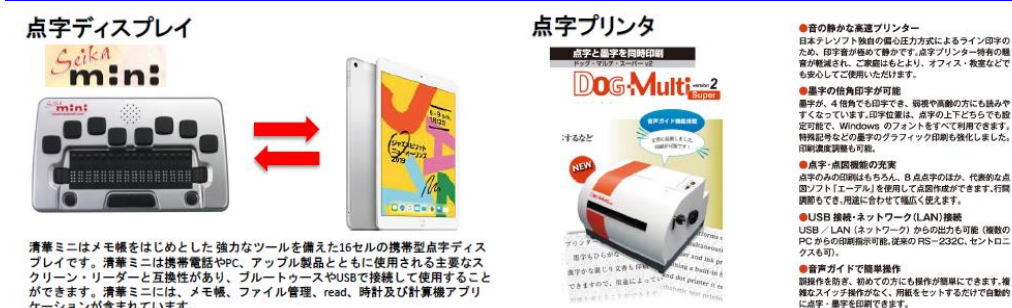

清華ミニはメモ帳をはじめとした 強力なツールを備えた16セルの携帯型点字ディス<br>ブレイです。清華ミニは携帯電話やPC、アップル製品とともに使用される主要なスクリーン・リーダーと互換性があり、ブルートゥースやUSBで接続して使用すること<br>ができます。清華ミニには、メモ帳、ファイル管理、read、時計及び計算機アプリ<br>ケーションが含まれています。

## 肢体不自由特別支援学校への整備

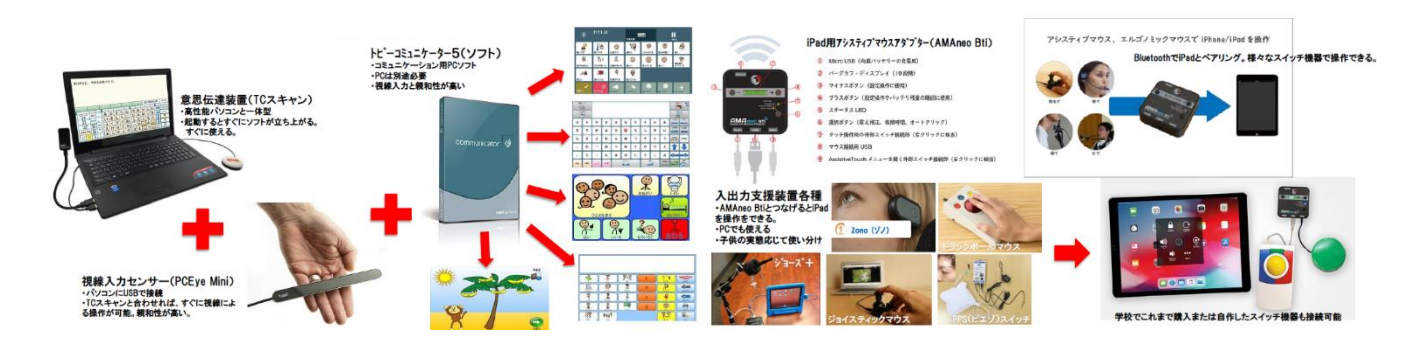

### おわりに

今後、各特別支援学校においては児童生徒約1人1台端末のIC T環境の下、個別最適な学びを実現するため、指導の個別化と学習 の個性化の充実が求められます。また、引き続き新型コロナウイル ス感染症への対応も課題です。本ガイドには、教員一人一人がIC Tを活用した指導力を高めるとともに、各教科等ですぐに使える具 体的なアイディアを小・中·高等部合わせて9の事例(準ずる教育 課程:1事例 知的障害教育課程:8事例)を掲載してあります。 本編は、以下の県立総合教育センターのホームページでご覧いただ けますので、ご活用ください。

URL:[https://www.center.spec.ed.jp/ict](https://www.center.spec.ed.jp/ict活用ガイド) 活用ガイド

また、その他にも様々な場面で活用することができる「 G Suite for Education 」の基本的な操作に関するマニュアル等も公開して います。県立総合教育センターでは、これからも「ICTを活用し た新たな学びの創造」に向け、各学校の取組を支援してまいります。 本編はコチラから↑

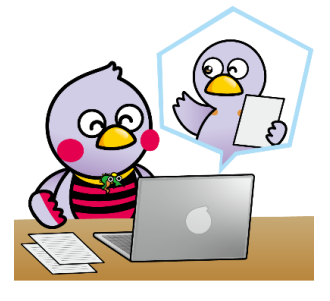

埼玉県マスコット「さいたまっち」「コバトン」

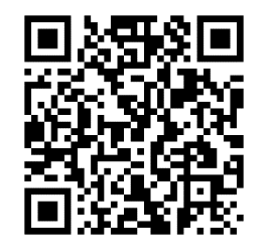

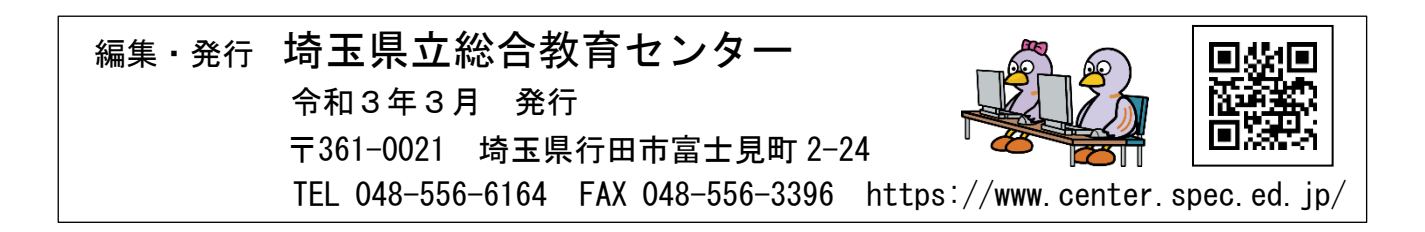